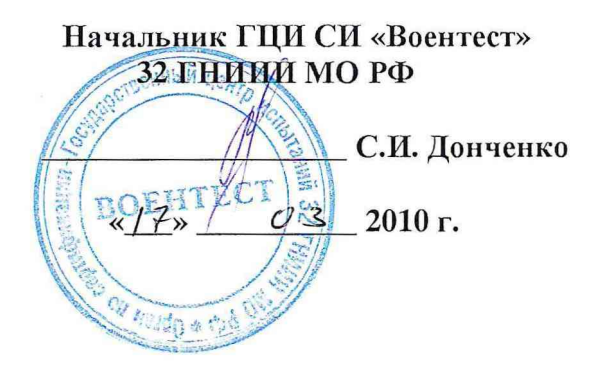

# ИНСТРУКЦИЯ

### Система измерительная автоматизированная контроля монолитных интегральных схем АИС МИС

# МЕТОДИКА ПОВЕРКИ

г. Мытищи, 2010 г.

 $\mathbf{y}$ 

 $\hat{\mathbf{A}}$ 

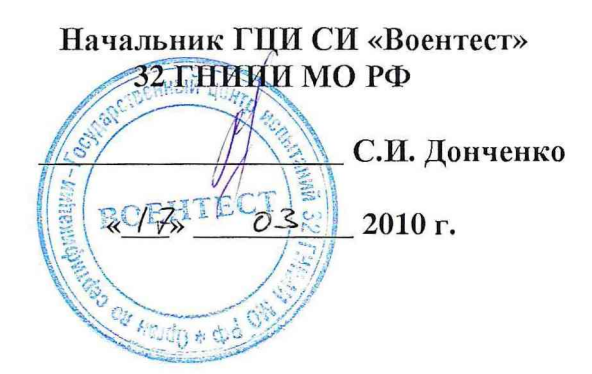

# ИНСТРУКЦИЯ

Система измерительная автоматизированная контроля монолитных интегральных схем АИС МИС

# МЕТОДИКА ПОВЕРКИ

г. Мытищи, 2010 г.

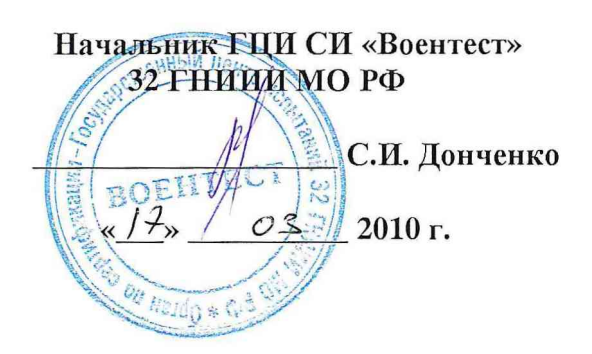

### ИНСТРУКЦИЯ

Система измерительная автоматизированная контроля монолитных интегральных схем АИС МИС

# МЕТОДИКА ПОВЕРКИ

 $\frac{1}{2}$ 

г. Мытищи, 2010 г.

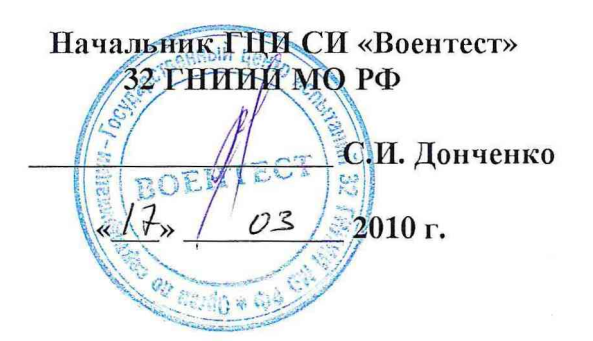

# ИНСТРУКЦИЯ

 $\sqrt{2}$ 

Система измерительная автоматизированная контроля монолитных интегральных схем АИС МИС

# МЕТОДИКА ПОВЕРКИ

г. Мытищи, 2010 г.

### 1 Общие положения

1.1 Настоящая методика распространяется на систему измерительную автоматизированную контроля монолитных интегральных схем АИС МИС (далее - АИС), зав. № ОП001, и устанавливает методы и средства первичной и периодической поверок.

1.2 Межповерочный интервал - 1 год.

### 2 Операции поверки

2.1 При поверке выполняют операции, представленные в таблице 1. Таблица 1

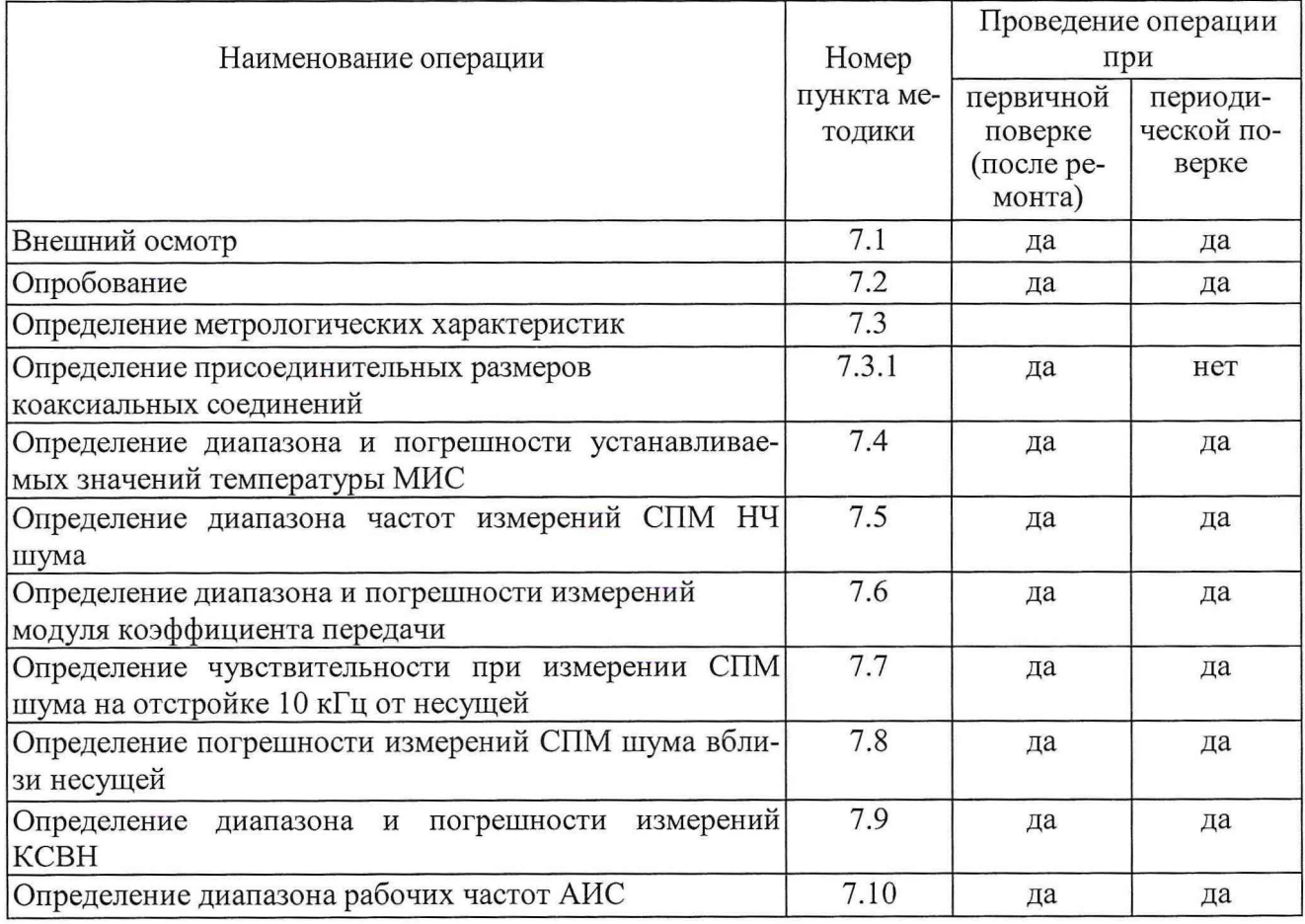

## 3 Средства поверки

3.1 При проведении поверки используют средства измерений и вспомогательное оборудование, представленное в таблице 2.

Таблица 2

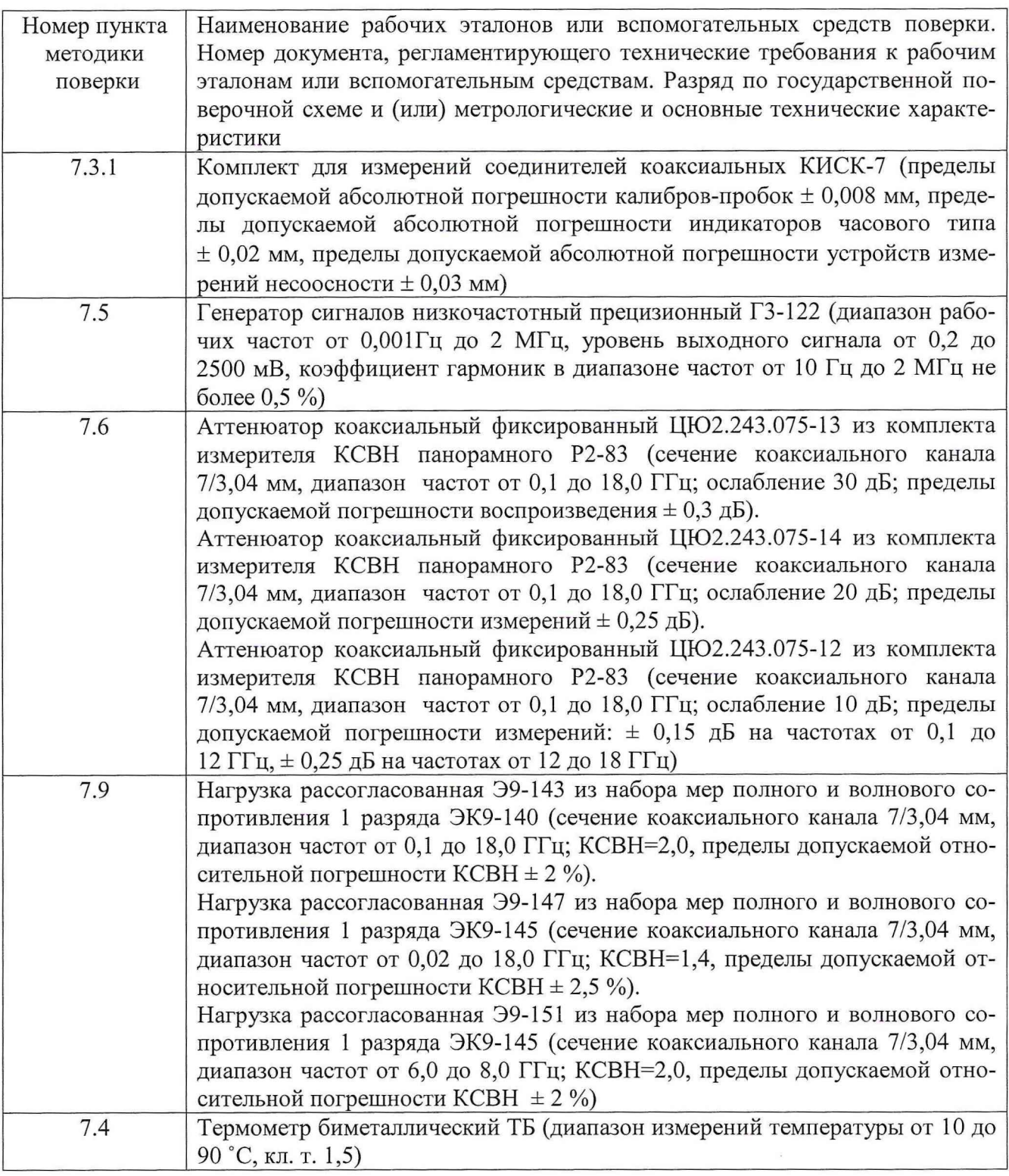

3.2 Допускается использование других средств измерений и вспомогательного оборудования, имеющих метрологические и технические характеристики не хуже характеристик приборов, приведенных в таблице 2.

## **4 Требования безопасности**

4.1 При проведении поверки необходимо соблюдать требования техники безопасности, предусмотренные «Правилами технической эксплуатации электроустановок потребителей» и «Правилами техники безопасности при эксплуатации электроустановок потребителей» (изд.З), ГОСТ 12.2.007.0-75, ГОСТ 12.1.019-79, ГОСТ 12.2.091-94 и требования безопасности, указанные в технической документации на применяемые эталоны и вспомогательное оборудование.

з

4.2 Поверка АИС должна осуществляться лицами, изучившими эксплуатационную, нормативную и нормативно-техническую документацию на него.

#### **5 Условия поверки**

5.1 При проведении поверки необходимо соблюдение следующих требований к условиям внешней среды:

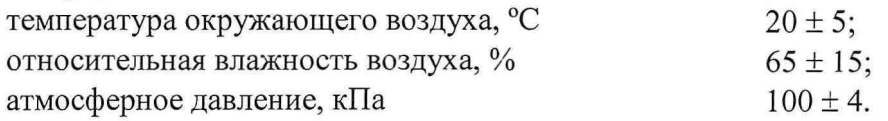

#### **6 Подготовка к поверке**

Подготовить АИС, средства измерений и вспомогательное оборудование к работе в соответствии с эксплуатационной документацией.

Для СИ входящих в состав АИС проверить наличие свидетельств о поверке со сроками очередной поверки, не менее межповерочного интервала АИС.

#### **7 Проведение поверки**

#### **7.1 Внешний осмотр**

7.1.1 При проверке внешнего вида проверить отсутствие механических повреждений и ослабления элементов конструкции, четкость обозначений, чистоту и исправность разъемов и гнезд, наличие и целостность печатей и пломб.

### **7.2 Опробование**

7.2.1 Включить переключатели СЕТЬ сетевых удлинителей, блоков питания АИС, компьютера, - нажмите кнопку «ВКЛ» на экране монитора, на мониторе появится информационное поле, описанное в РЭ. АИС готова к работе после прогрева в течение 30 минут.

7.2.2 Кнопками клавиатуры установить необходимый режим работы измерителя, в соответствии с описанием раздела 2.2.3.2 РЭ.

7.2.3 Провести калибровку АИС.

7.2.4 Подключить контрольную меру из комплекта поставки АИС.

7.2.5 Включить программу проведения измерений выбранного параметра.

7.2.6 Провести измерение.

7.2.7 По дисплею АИС определить значение измеренной характеристики.

7.2.8 В соответствии с руководством оператора проверить обеспечение выполнения операций управление процессами измерений и испытаний, считывание и обработка результатов (автоматический режим);

проверить обеспечение выполнения операций установки внешних влияющих факторов (автоматический режим);

проверить обеспечение выполнения операций подготовки и распечатки результатов измерений (автоматический режим).

При измерении численных значений информативных параметров тестируемой или эталонной МИС все режимы работы АИС обеспечиваются.

7.2.9 Для проверки возможности программного регулирования факторов воздействия (входная СВЧ мощность МИС, напряжение питания МИС, внешние воздействующие факторы) необходимо изменить в соответствии с руководством по эксплуатации ЯКУЛ.411727.014 РЭ и руководством оператора ЯКУЛ.411727.014 34 01 ПО фактор воздействия и выполнить указания графического интерфейса. При изменении фактора воздействия на экране дисплея АИС автоматически высвечивается установленный фактор воздействия.

7.2.10 Если АИС не прошла процедуру опробования, она бракуется с выдачей извещения о непригодности к применению.

#### **7.3 Определение метрологических характеристик**

#### **7.3.1 Определение присоединительных размеров коаксиальных соединителей**

7.3.1.1 Соответствие присоединительных размеров коаксиального соединителя входа и выхода усилителя проверить сличением основных размеров с указанными в ГОСТ РВ 51914- 2002 (с использованием комплекта КИСК - 7). Присоединительные размеры должны соответствовать:

вход - типу III (вилка) по ГОСТ РВ 51914-2002;

выход - типу III (розетка) по ГОСТ РВ 51914-2002.

Результаты поверки считать положительными, если присоединительные размеры коаксиальных соединителей соответствуют типу III по ГОСТ РВ.51914-2002.

### **7.4 Определение диапазона и погрешности устанавливаемых значений температуры МИС**

7.4.1 Проверку диапазона и погрешности устанавливаемых значений температуры МИС осуществить сравнением программно установленной и автоматически измеренной АИС температуры места расположения МИС со значением температуры измеренной термометром биметаллическим на поверхности места установки МИС.

7.4.2 В соответствии с разделом 2.3 руководства по эксплуатации ЯКУЛ.411727.014 РЭ и указаниями графического интерфейса установить значение температуры 30 °С.

7.4.3 Вычислить погрешность установки температуры по формуле (1):

$$
\Delta T = T_{HOM} - T_{U3M} \ , \quad (1)
$$

Результаты проверки записать в таблицу 1.

Таблица 1

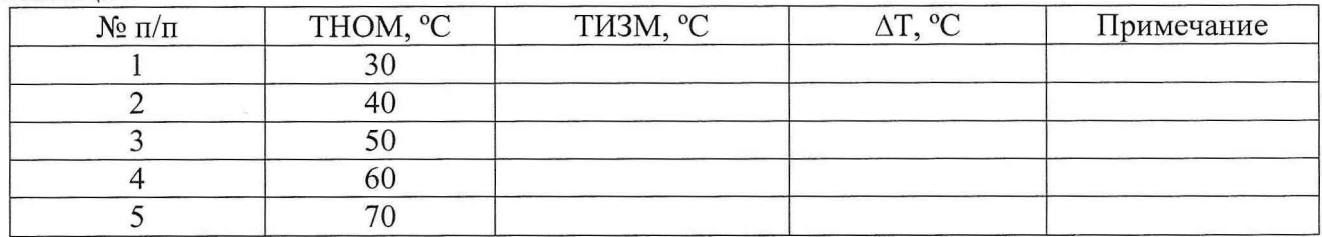

7.4.4 Повторить п.п. 7.4.1-7.4.3 для значений температуры приведенных в таблице 1.

Результаты поверки считать положительными, если в диапазоне устанавливаемых значений температуры МИС от 30 до 70 °С значения погрешности установки температуры находится в пределах  $\pm$  5 °С.

### **7.5 Определение диапазона частот измерений СПМ НЧ шума**

7.5.1 Подать на вход НЧ ШУМ блока управления и обработки сигналов синусоидальный сигнал от генератора ГЗ-122 амплитудой 0,01 мВ частотой 1 Гц.

7.5.2 Измерить уровень спектральной плотности мощности низкочастотного (СПМ НЧ) сигнала (Бизм.) на частоте 1 Гц, руководствуясь указаниями раздела 2.3 руководства по эксплуатации ЯКУЛ.411727.014 РЭ. Результаты измерений записать в таблицу 2.

7.5.3 Повторить п.п.6.5.1-6.5.2 для амплитуды 0,1 мВ и 2,0 мВ.

7.5.3 Повторить операцию п.п.6.5.1-6.5.3 на частотах 10, 20, 70, 1000, 10000, 40000 Гц.

где: Тном - температура, установленная АИС, °С; Тизм - температура, измеренная термометром, °С.

Таблина 2

| $N_2$     | Амплитуда   | $S_{H3M}$ , мкВ/ $\sqrt{\Gamma}$ ц, на частотах, $\Gamma$ ц |  |    |    |      |       |       | $\Delta S$    | Примечание |
|-----------|-------------|-------------------------------------------------------------|--|----|----|------|-------|-------|---------------|------------|
| $\Pi/\Pi$ | НЧ сигнала, |                                                             |  | 20 | 70 | 1000 | 10000 | 40000 | $\frac{0}{0}$ |            |
|           | MB          |                                                             |  |    |    |      |       |       |               |            |
|           | 0.01        |                                                             |  |    |    |      |       |       |               |            |
|           | v.i         |                                                             |  |    |    |      |       |       |               |            |
|           |             |                                                             |  |    |    |      |       |       |               |            |

Вычислить частотную неравномерность СПМ НЧ сигналов для каждой амплитуды входного сигнала по формуле (2):

$$
\Delta S = \frac{S_{u_{3}u_{-} \max} - S_{u_{3}u_{-} \min}}{2} \cdot 100, \qquad (2)
$$

Где:  $\Delta S$  - частотная неравномерность СПМ НЧ сигнала, %;

 $S_{\text{max}}$  - максимальное значение уровня СПМ НЧ сигнала в полосе частот, мкВ/ $\sqrt{\Gamma}$ ц;

 $S_{\text{min}}$  - минимальное значение уровня СПМ НЧ сигнала в полосе частот, мкВ/ $\sqrt{\Gamma}$ ц.

Результаты поверки считать положительными, если в диапазоне частот измерений СПМ НЧ шума от 1 до 40000 Гц неравномерность измеренных уровней СПМ НЧ сигнала для каждого значения амплитуды входного сигнала находится в пределах  $\pm$  10%.

### 7.6 Определение диапазона и погрешности измерений модуля коэффициента передачи

7.6.1 Подключить вместо МИС калибровочную микрополосковую линию на прохождение сигнала.

7.6.2 Провести калибровку для диапазона измерений модуля коэффициентов передачи от 0 до минус 40 дБ на частоте 8 ГГц, согласно указаниям программного обеспечения.

7.6.3 Подключить скрутку из аттеню аторов ослаблением 30 и 10 дБ (поверенных с погрешностью  $\pm$  0,3 дБ) между устройствами контактирующими платформы зондовой станции.

7.6.4 Измерить модуль коэффициента передачи.

7.6.5 Погрешность измерений модуля коэффициента передачи в дБ вычислить по формуле (3):

$$
\Delta A = A_{H3M} - A_{ATT},\tag{3}
$$

где  $\Delta A$  – погрешность измерений, дБ;

А<sub>АТТ</sub> - величина ослабления аттеню атора, указанная в свидетельстве о поверке, дБ; Аизм - измеренное значение ослабления, дБ.

Результаты измерений записать в таблицу 3.

Таблица 3

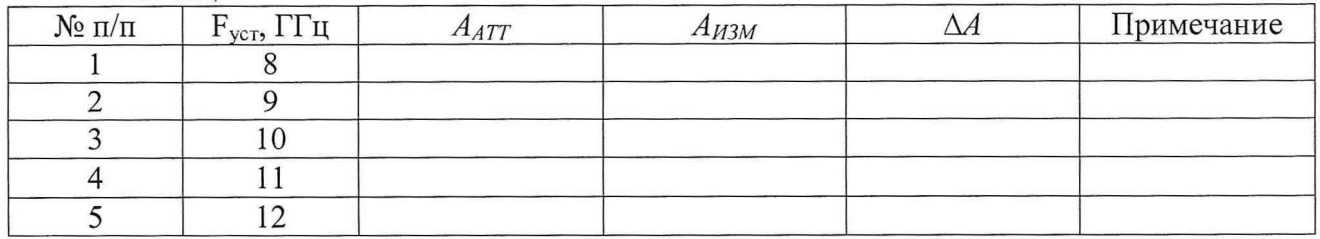

7.6.6 Повторить п.п. 7.6.2 ÷ 7.6.5 для частот 9, 10, 11, 12 ГГц. Результаты измерений записать в таблицу 3.

6

7.6.7 Повторить п.п. 7.6.2  $\div$  7.6.6 для аттенюаторов ослаблением 10, 20, 30 и 0 дБ, выбирая соответствующий диапазон калибровки. Результаты измерений записать в таблицу 3.

7.6.8 Для проверки диапазона измерений модуля коэффициентов передачи от 0 до 40 дБ проверить следующим образом: подключить в тракт падающей волны скрутку из аттенюаторов ослаблением 30 и 10 дБ (поверенных с погрешностью ± 0,3 дБ).

7.6.9 Провести калибровку для диапазона измерений модуля коэффициентов передачи от 0 до 40 дБ на частоте 8 ГГц, регулируя уровень выходной мощности генератора АИС, согласно указаниям программного обеспечения.

7.6.10 Измерить модуль коэффициента передачи.

7.6.11 Погрешность измерений модуля коэффициента передачи в дБ вычислить по формуле (3).

7.6.12 Повторить п.п. 7.6.8 *+* 7.6.11 для частот 9, 10, 11, 12 ГГц. Результаты измерений записать в таблицу 3.

7.6.13 Повторить п.п. 7.6.8  $\div$  7.6.12 для аттенюаторов ослаблением 10, 20, 30 и 0 дБ, выбирая соответствующий диапазон калибровки. Результаты измерений записать в таблицу 3.

Результаты поверки считать положительными, если в диапазоне измерений модуля коэффициента передачи от минус 40 до 40 дБ значения погрешности измерений модуля коэффициента передачи  $\Delta A$  находятся в пределах  $\pm$  (0,02A+0,25) дБ.

### **7.7 Определение чувствительности при измерении СПМ шума на отстройке ЮкГц от несущей**

7.7.1 Собрать схему в соответствии с рисунком 1.

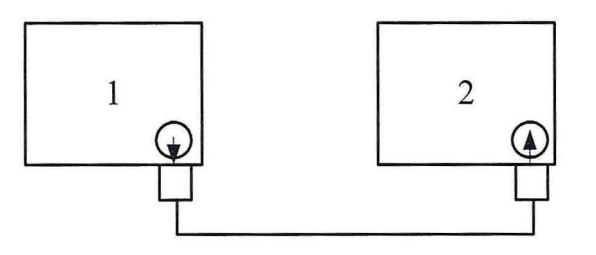

1-генератор сигналов СВЧ E8752D; 2— анализатор сигналов N9020A.

#### Рисунком 1

7.7.2 К входу анализатора N9020A подключить аналоговый генератор сигналов E8257D из состава АИС.

7.7.3 Установить генератор сигналов в режим непрерывной генерации.

7.7.4 Установить частоту генератора равной 8 ГГц уровнем 10 дБ/мВт.

7.7.5 В соответствии с инструкцией по эксплуатации анализатора сигналов N9020A измерить уровень спектральных составляющих  $U_{1,2}$  на частотах, отстроенных от частоты генерации на  $\pm$  10 кГц.

7.7.6 Вычислить  $S_{1,2}$  из соотношения (4):

$$
S_{1,2} = 10 \lg \frac{U_0}{U_{1,2}}, \text{[AB]} \tag{4}
$$

где  $U_0$  - показания анализатора сигналов на частоте генерации.

7.7.7 Измерения повторить для частот 10 и 12 ГГц.

7

Результаты поверки считать положительными, если для всех указанных частот значения  $S_{12}$  не более минус 110 дБ.

### 7.8 Определение погрешности измерений СПМ шума вблизи несущей

7.8.1 Погрешность измерений спектральной плотности мощности шума вблизи несущей определяется погрешностью измерения абсолютного уровня анализатора АИС и проверяется при поверке анализатора.

Результаты поверки считать положительными, если пределы допускаемой погрешности измерений абсолютного уровня анализатора АИС составляет  $\pm 3$  дБ.

#### 7.9 Определение диапазона и погрешности измерений КСВН

7.9.1 Запустить режим измерений КСВН.

7.9.2 Установить частоту 8 ГГц.

7.9.3 Провести калибровку, согласно указаниям программного обеспечения, подключая соответствующие калибровочные микрополосковые линии, обеспечивающие холостой ход или короткое замыкание.

7.9.4 Установить рассогласованную нагрузку с  $KCT_U = 1,4$  (поверенную с погрешностью 3 %) в ложемент или вместо ложемента и провести измерения КСВН, записать результат измерений в таблицу 4.

7.9.5 Вычислить погрешность измерений КСВН по формуле:

$$
\delta K_{CT} U = \frac{K_{CT} U - K_{CT} U_0}{K_{CT} U_0} \cdot 100\%
$$
\n(5)

где SK<sub>CT</sub>U – погрешность измерений КСВН, %;

K<sub>CT</sub>U - измеренное значение КСВН;

 $K_{CT}U_0$  - значение КСВН нагрузки на частоте измерений, из свидетельства о поверке.

7.9.6 Повторить измерения для других частотных точек поверки нагрузки и на частоте 12 ГГц.

7.9.7 Установить рассогласованную нагрузку с КСТ<sub>U</sub> = 2,0 (поверенную с погрешностью 3 %) в ложемент или вместо ложемента.

7.9.8 Провести измерения на частотах поверки нагрузки и на частоте 12 ГГц.

7.9.9 Записать результаты измерений в таблицу 5.

7.9.10 За погрешность измерений КСВН в диапазоне частот измерителя принять значение  $\delta K_{CT} U = \max \{ |\delta K_{CT} U_i| \}, i = 1...10.$ 

Таблина 4

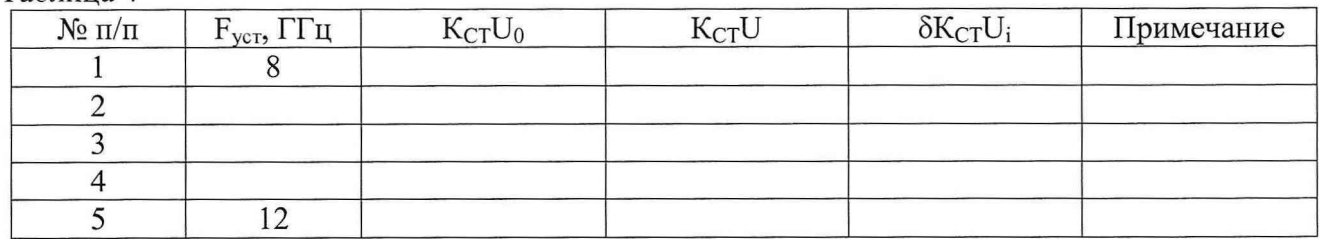

Таблица 5

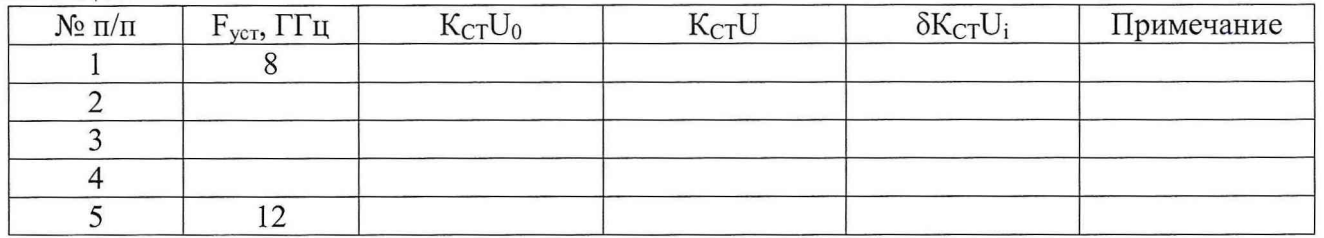

Результаты поверки считать положительными, если погрешность измерений КСВН рассогласованных нагрузок КСТ<sub>U</sub> =1,4 и 2,0 лежит в пределах  $\pm$  (5 К<sub>СТ</sub>U +5) % с, а диапазон измерений КСВН от 1,1 до 5.

### **7.10 Проверка диапазона рабочих частот АИС**

7.10.1 Диапазон рабочих частот АИС проверяется совместно с поверкой по пунктам 7.6, 7.9.

Результаты поверки считать положительными, если результаты по пунктам 7.6, 7.9. удовлетворяют предъявленным требованиям.

### **8 Оформление результатов поверки**

8.1 Результаты измерений и расчетов ведутся в протоколах.

8.2 При положительных результатах поверки на АИС выдается свидетельство установленного образца.

8.3 При отрицательных результатах поверки АИС бракуется и направляется в ремонт.

8.4 На забракованную АИС выдается извещение о его непригодности к применению с указанием причин забракования.

Начальник отдела ГЦИ СИ «Воентест» 32 ГНИИИ МО РФ

Начальник лаборатории ГЦИ СИ «Воентест» 32 ГНИИИ МО РФ

 $M_{\odot}$ В.Л. Воронов